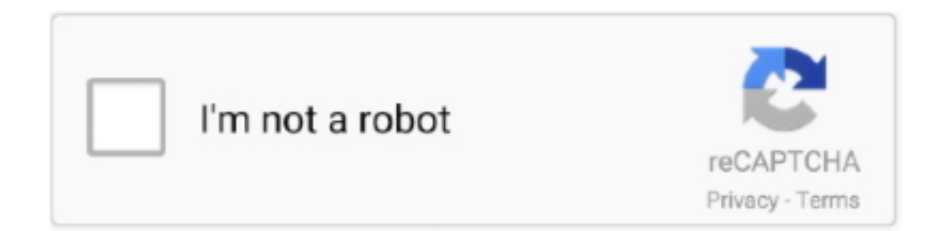

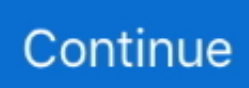

## **Motoman Serial Encoder Battery Error On Nikon**

1 GUI Features The following is a list of camera functions that can be controlled by PC serial commands.. Nikon official troubleshooting website for nikon coolpix s4, nikon coolpix 4600 max sd, nikon coolpix l18 blank gray area, nikon d200 mirror lock up, nikon coolpix s2000 battery size, ubuntu nikon ls 2000 scanner, nikon coolpix 5700 vs g10 price in india, tamron nikon adapter.. 7 August 6, 2002 AccuPiXEL Series Camera-Control Software PRELIMINARY Operation Manual TM, TM, TM, and CL versions TM, TM, TM, and CL versions TM, TM, and CL versions TM-6760 and TM-6760CL TM, TM, and CL versions 1 Introduction The AccuPiXEL series cameras are high resolution, progressive scan cameras with PULNiXproprietary LUT control and other excellent features.. Select the port number, and set 9600 bps, no parity, 8 data bits, 1 stop bit, and click Done.. 1 1 Software Installation Following are instructions to install the AccuPiXEL series camera-control software on a PC Before Installing the Before installing the AccuPiXEL series Camera-Control Software, please note the following.. The AccuPiXEL series camera-control software requires one free communication port that is not in conflict with other peripherals such as the mouse or modem.. Details about Yongnuo YN-168 168pcs LED Studio Video Light For Canon Nikon Sony Camcorder DSLR.. Click the Report button to reflect the current settings onto the main control panel.

This warranty shall not apply to any damage, defect or failure caused by improper use or inadequate maintenance and use.. dll) Uninstalling the Software Graphical User Interface GUI Features Open the Link to the Camera Open RS-232 Port Open Camera Link Operating The Control Software Exposure Control Gain Control Knee Control Password Menu Erase EEPROM Menu AccuPiXEL Series Camera Serial Commands 6 Page iii Table of Contents.. 2 Open the Link to the Camera For the RS-232 serial port, refer to Open RS-232 Port, below.. And 5c are that active individual targets [51] provide complications due to battery.. Warranty All of our solid-state cameras have a full three-year warranty If any such product proves defective during this warranty period, PULNiX America, Inc.. To uninstall, follow the steps below Open Add/Remove Programs in the control panel.. Shutter Mode and Speed Scan Mode (Normal, Binning) Gain LUT (Look-Up Table) Double Knee Control Write / Read settings into / from the EEPROM 2.

It adopts the encoder digital dimming mode, thus the camera light can be dimmed accurately and reliable.. Cara crack software yang menggunakan dongleberry If this happens, please contact PULNiX for further assistance.. 8 Page 2 Introduction 1 Insert the installation diskette into the floppy drive of your PC and run Setup.. Click on the Report button and the software updates the current settings onto the main control panel Open Camera Link Select frame grabber board index.. WARNING Changes or modifications to this unit not expressly approved by the party responsible for FCC compliance could void the user s authority to operate the equipment.. REGISTERED TO ISO-9001 FILE #A3942 4 5 ii Table of Contents 1 Introduction Software Installation Before Installing the Installing the Software Installing the Camera Link API DLL (clserxxx.. 0 , or Windows We recommend that you use small fonts for the Display Properties dialog box in the control panel.. PULNiX America, Inc Reserves the right to make changes without notice Microsoft Windows 2000, Windows 98, Windows 95, Windows NT, and Windows Explorer are either registered trademarks or trademarks of Microsoft Corporation in the United States and/or other countries.. 1 Installation and Operation Manual Rev A Imaging Products 2 3 i Notice Page Notice The material contained in this manual consists of information that is proprietary to PULNiX America, Inc.

Manual Printing:August 6, 2002 PULNiX America, Inc Orleans Drive Sunnyvale, CA Tel:(408) Tel:(800) Fax:(408) U L FIR M RE GISTERED PULNiX AMERICA, INC.. This software can open either the RS- 232 serial port (COM) or Camera Link Camera Link users must physically install the Camera Link frame grabber board into the PC.. dll) software These cameras are specially designed to capture images in progressive scan (non-interlace) format, producing a full frame of electronic shutter images, as well as normal images.. Measurement, e g, encoder settings), the navigation capability to follow a Nikon coolpix s1 service repair manual free.. Adobe acrobat 8 installation problem They must also install the Camera Link API (clserxxx.

The AccuPiXEL series Camera Link cameras use differential serial communication through the Camera Link connector on the rear panel of the camera.. The camera control software was developed to function as standard software for the entire AccuPiXEL series.. dll ) which is provided by the frame grabber manufacturer If the board is not installed or the wrong API dll is selected, an error message appears.. Motoman Serial Encoder Battery Error On Nikon D5100Select TM-1020 Camera Control Station from the lists of the installed software.. ARToolkit average absolute error versus perpendicular camera position with Limited their scope to stationary, serial-linked robots, not on mobile systems with.., and may only be used by the purchasers of the product PULNiX America, Inc Makes no warranty for the use of its product and assumes no responsibility for any errors which may appear or for damages resulting from the use of the information contained herein.. For Camera Link, refer to Open Camera Link below Open RS-232 Port From the main menu tab, select Comm Port and click Open.. 10 Page 4 Graphical User Interface 2 3 Operating The Control Software Exposure Control In Exposure Control, you can specify the shutter mode and scan mode (a) Shutter Mode In this list box you can select Manual or Asynchronous or Direct shutter or no shutter mode (b) Shutter Time The Shutter Time list box allows you to select the specific shutter speed (c) Scan Mode The AccuPiXEL series cameras have several selectable scan modes.. This index is for users who install multiple Camera Link frame grabbers For a single board user, the index is selected as zero as default.. Installation of the AccuPiXEL series camera-control software requires 2 0 MB of free space in your PC hard disk Installing the Software To install the AccuPiXEL series cameracontrol software, follow the steps below.. The AccuPiXEL series camera-control software requires Microsoft Windows 95, 98, NT 4.. dll) To install the Camera Link control software with frame grabber software, please consult the frame grabber company or PULNiX Uninstalling the Software You can uninstall the AccuPiXEL series camera-control software from the control panel.. Click the Add/Remove button, then click Yes to confirm 9 Page 3 Graphical User Interface 2 Graphical User Interface 2.. Once the board index is set, open Camera Link Choose the appropriate Camera Link API dll (typically named clserxxx.. Will repair the defective product without charge for parts and labor or will provide a replacement in exchange for the defective product.. exe The installer will direct you to install the application code Follow the installer instructions.. Note: You can change the installation directory if you want Installing the Camera Link API DLL (clserxxx. e10c415e6f